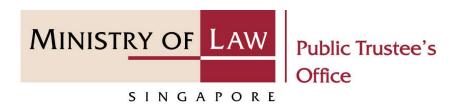

### PUBLIC TRUSTEE'S OFFICE (PTO)

## Approval of Solicitor and Client Costs

User Guide for E-Service Submission

https://eservices.mlaw.gov.sg/pto

Last updated on 16 Jun 2022

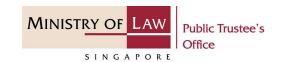

### **General Information**

- 1) The application to the Public Trustee's Office for the approval of solicitor and client cost is via an online E-Service. There will be an application fee required at the end of the submission process. Payment is via eNETS or Credit Card.
- 2) Please ensure that you access the E-Service using the latest versions of Chrome, Microsoft Edge or Safari.
- 3) You may click the **Save** button to save your application for up to 7 calendar days. You may also click on the left menu item to navigate to the specific page.
- 4) You may click on → Arrow Down icon to select from a dropdown or click on the box to filter the options.
- 5) You may input a date field using the  $\rightleftharpoons$  Calendar icon to select a date.
- 6) Upon the successful submission, you will receive an acknowledgement via email. Thereafter, you can login to check on the application status in the **Dashboard** page under the **Processing** tab.

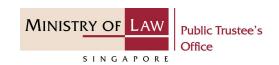

To begin, click **Motor Accident** and select **Approval for Solicitor and Client Cost**.

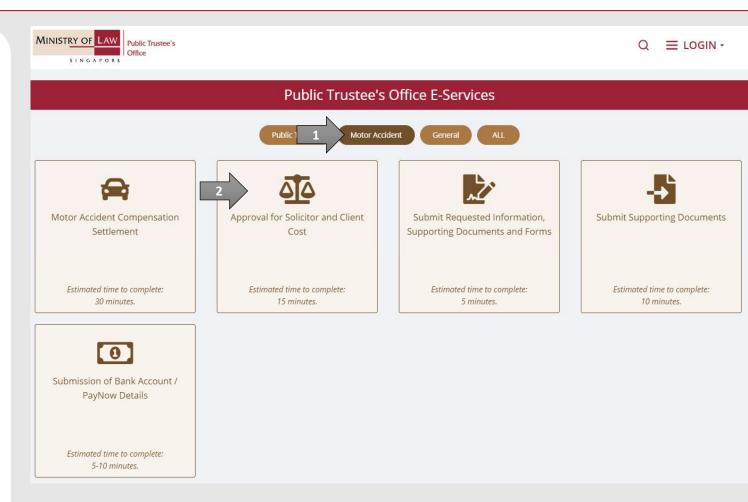

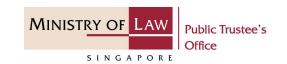

Proceed to log in with your selected log-in option.

If you do not have Singpass, please click on the 'Register' button to sign up for an account i.e. business user / individuals / foreign individuals. Otherwise, you will not be able to proceed with the online application.

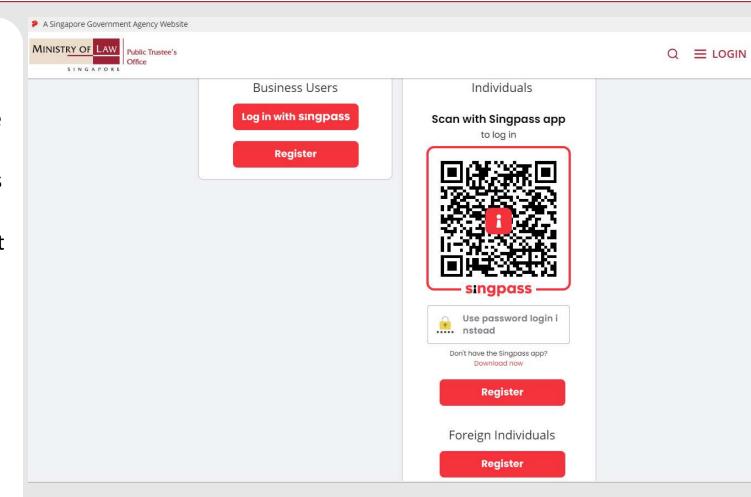

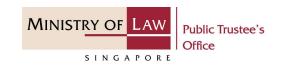

Provide permission for Singpass to retrieve and pre-fill information for the online application by clicking I Agree.

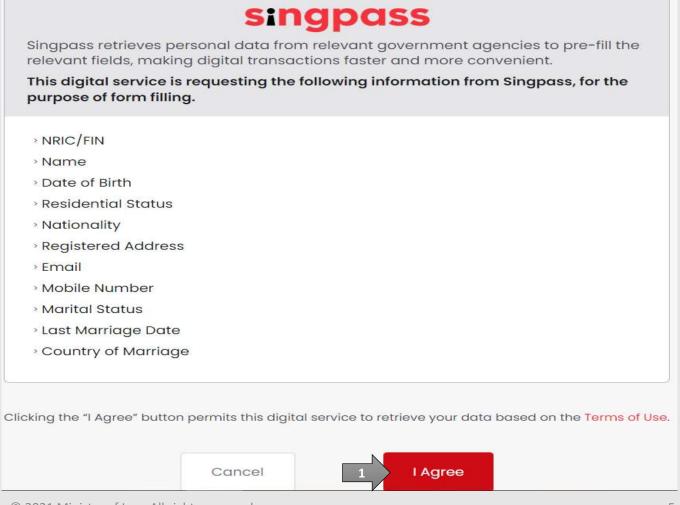

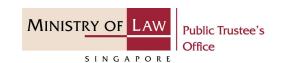

Read the Terms of Use for the agreement when using the online application.

- Click on the **checkbox** to indicate that you have read and are agreeable to the terms and conditions.
- Click on the **Submit** button.

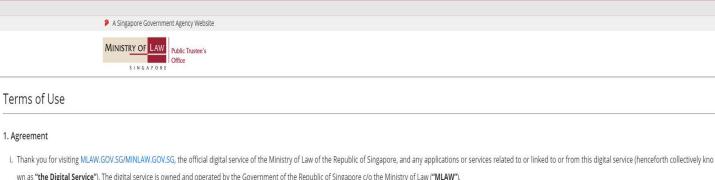

- wn as "the Digital Service"). The digital service is owned and operated by the Government of the Republic of Singapore c/o the Ministry of Law ("MLAW").
- ii. Access to the Digital Service is governed by the terms and conditions of use as stated below ("Terms of Use"). By accessing and using the Digital Service, you shall be deemed to have accepted and agreed to be legally bound by these Terms of Use. If you do not accept or agree to any of these Terms of Use, please leave the Digital Service.
- iii. These Terms of Use may be changed from time to time. All changes to the Terms of Use will be incorporated directly onto this page, and your use of this Digital Service after such changes have been incorporated will constitute your agreement to the modified Terms of Use and all of the changes.
- iv. References to "the Digital Service" in these Terms of Use shall include the Digital Service in its entirety as well as its individual pages, and shall include any services offered by MLAW on the Digital Service.

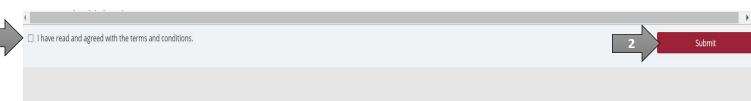

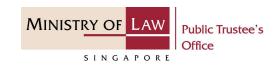

 After you have logged in to the PTO E-Service Portal:

From the top menu, click on **NEW APPLICATION** and select the **Approval of Solicitor and Client Costs** menu item.

Note: Page is not applicable for users who login the first time.

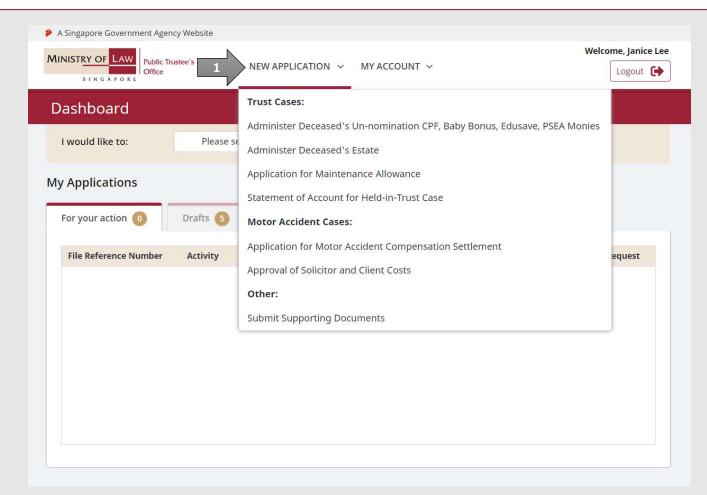

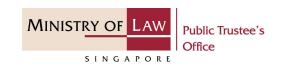

 From the Dashboard page, select I would like to and select Submit Approval of Solicitor and Client Costs.

Note: Page is not applicable for users who login the first time.

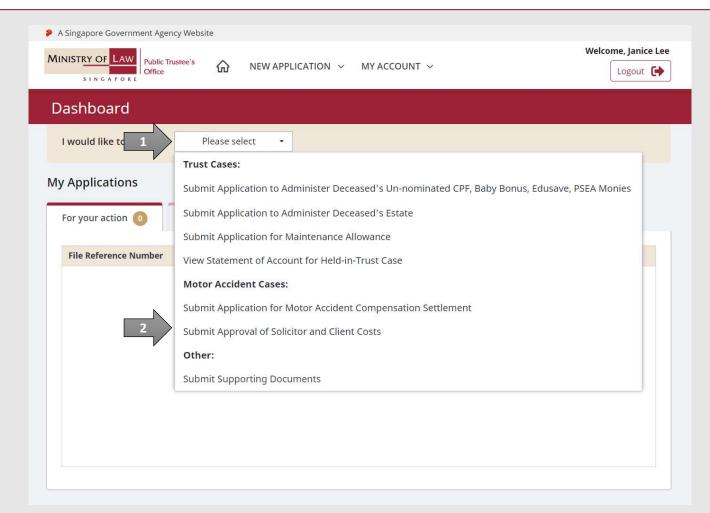

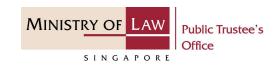

3. Read the notes carefully.

**AND** 

Click on the **Proceed** button.

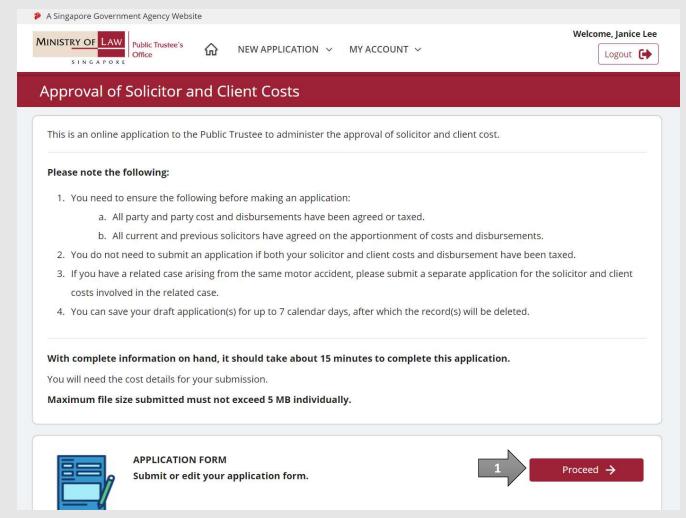

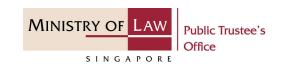

Enter the File Reference Number.

AND

Click on the **Proceed** button.

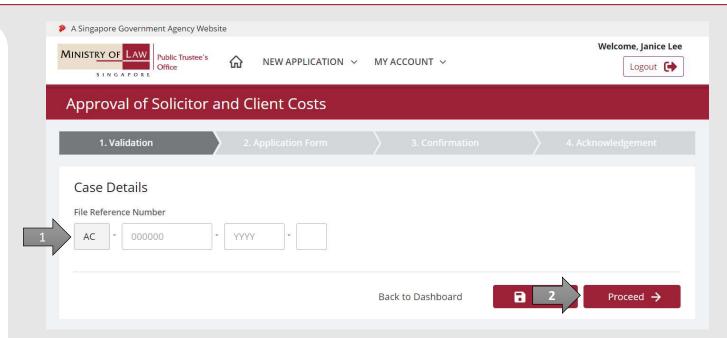

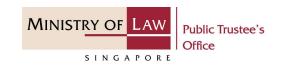

5. In **Cost Details** page, review the Question(s) and select either **Yes** or **No**.

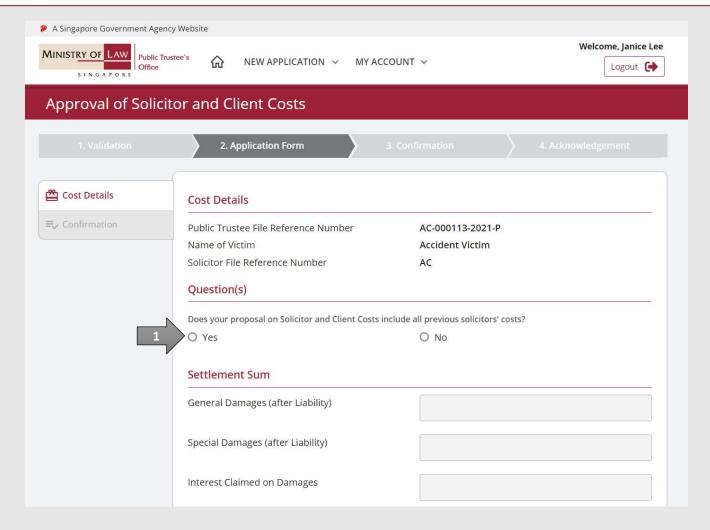

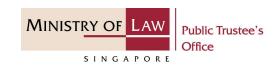

Continue to enter the CostDetails information.

| Total Damages and Interest                                                |      |
|---------------------------------------------------------------------------|------|
| Party and Party Costs (Excluding Disbursement and Public Trustee's Fees)  | 0.00 |
| GST                                                                       | 0.00 |
| Allocator Fees (if Party and Party Costs is taxed)                        | 0.00 |
| GST                                                                       | 0.00 |
| Disbursements for Party and Party Costs (Including Public Trustee's Fees) | 0.00 |
| GST                                                                       | 0.00 |
| Costs of Appeal                                                           | 0.00 |
| GST                                                                       | 0.00 |

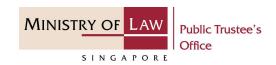

7. Continue to enter the **Cost Details** information.

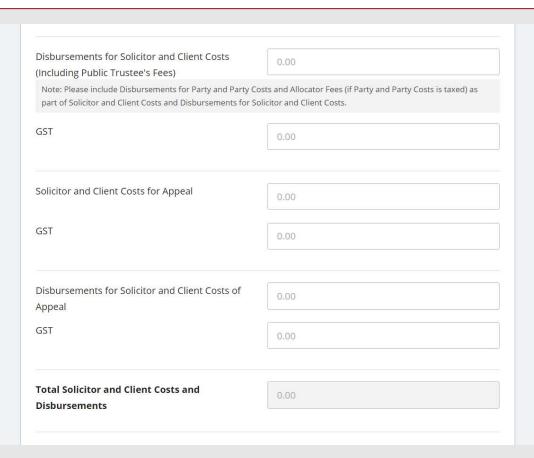

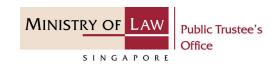

8. For Disbursement for Solicitor and Client Costs at \$\$ 100 more than Disbursement for Party and Party Costs, turn on the option Add
Disbursements for Solicitor and Client Costs to enter Disbursement record.

AND

Click on the Add button.

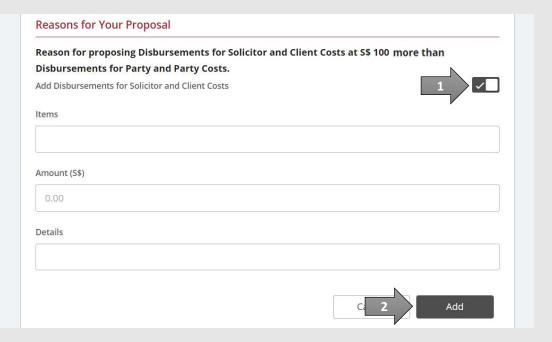

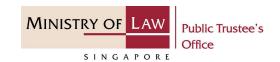

Verify the added
 Disbursements for Solicitor
 and Client Costs record.

**AND** 

Turn on the option Add

Disbursements for Solicitor
and Client Costs to add more
disbursement.

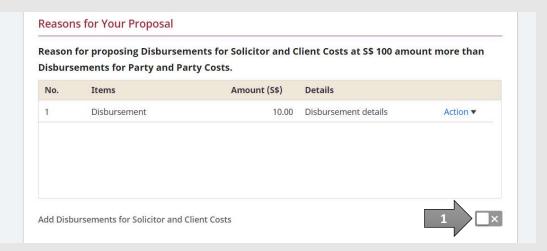

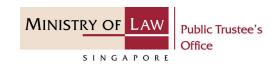

10. For Solicitor and Client Costs at more than 15% above the Party and Party Costs, enter the Number of attendances at Court Dispute Resolution (CDR).

AND

Answer the other questions.

| Reasons for Your Proposal                                                                                                    |                                     |  |  |  |                       |      |
|----------------------------------------------------------------------------------------------------|-------------------------------------|--|--|--|-----------------------|------|
| Reason for proposing Solicitor and Client Costs at more than 15% above the Party and Party Costs.  Liability  Number of attendances at Court Dispute Resolution (CDR): |                                     |  |  |  |                       |      |
|                                                                                                    |                                     |  |  |  | Is liability settled? |      |
|                                                                                                    |                                     |  |  |  | O Yes                 | O No |
| When was liability settled?                                                                                                    |                                     |  |  |  |                       |      |
| O Before set down of trial / hearing                                                                                                    | g date                              |  |  |  |                       |      |
| O After set down of trial / hearing o                                                                                                    | date                                |  |  |  |                       |      |
| O Before trial                                                                                                    | O During trial                      |  |  |  |                       |      |
| Estimated number of hours spent gettir                                                                                                    | ng up case leading to a settlement. |  |  |  |                       |      |
| O Less than 10 hours                                                                                                    |                                     |  |  |  |                       |      |
| O From 10 to 19 hours                                                                                                    |                                     |  |  |  |                       |      |
| O From 20 to 29 hours                                                                                                    |                                     |  |  |  |                       |      |
| O 30 hours or more                                                                                                    |                                     |  |  |  |                       |      |

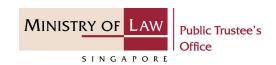

11. Continue to answer the questions.

| Quantum  New low of attendance at Assessment of Decrease Court Disease Resolution (ADCDD) |                                  |  |  |  |
|-------------------------------------------------------------------------------------------|----------------------------------|--|--|--|
| Number of attendances at Assessment of Damages Court Dispute Resolution (ADCDR):          |                                  |  |  |  |
|                                                                                           |                                  |  |  |  |
| Is quantum settled?                                                                       |                                  |  |  |  |
| O Yes                                                                                     | O No                             |  |  |  |
| Was quantum settled at the same time a                                                    | s liability?                     |  |  |  |
| O Yes                                                                                     | O No                             |  |  |  |
| When was quantum settled?                                                                 |                                  |  |  |  |
| O Before set down of trial / hearing                                                      | date                             |  |  |  |
| O After set down of trial / hearing d                                                     | ate                              |  |  |  |
| O Before trial                                                                            | O During trial                   |  |  |  |
| Estimated number of hours spent gettin                                                    | up case leading to a settlement. |  |  |  |
| O Less than 10 hours                                                                      |                                  |  |  |  |
| O From 10 to 19 hours                                                                     |                                  |  |  |  |
| O From 20 to 29 hours                                                                     |                                  |  |  |  |
| O 30 hours or more                                                                        |                                  |  |  |  |

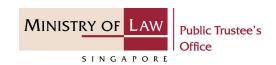

12. Continue to answer the questions.

| Number of attendances at Pre-T   | al Conferences                                           |  |
|----------------------------------|----------------------------------------------------------|--|
| Was there a trial?               |                                                          |  |
| O Yes                            | O No                                                     |  |
| Please indicate number of days f | r trial                                                  |  |
| Was there an AD hearing?         |                                                          |  |
| O Yes                            | O No                                                     |  |
| Please indicate number of days t | AD hearing                                               |  |
|                                  | for trial (if applicable) and AD hearing (if applicable) |  |
| O Less than 10 hours             |                                                          |  |
| O From 10 to 19 hours            |                                                          |  |
| O From 20 to 29 hours            |                                                          |  |

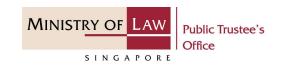

13. Enter the other reasons of your proposal.

**AND** 

Click on the **Upload Document** button.

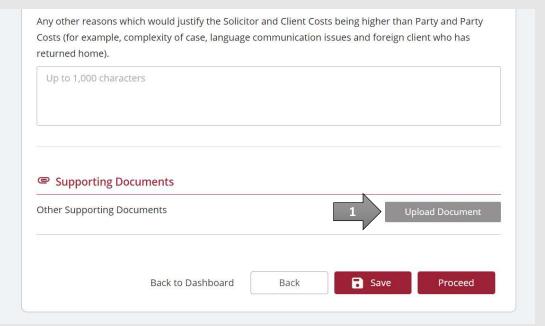

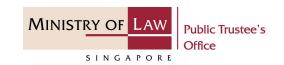

14. Click on the **Choose File**button to select a document
to be uploaded and click on
the **Open** button to upload
the selected file.

**AND** 

Click on the Close button.

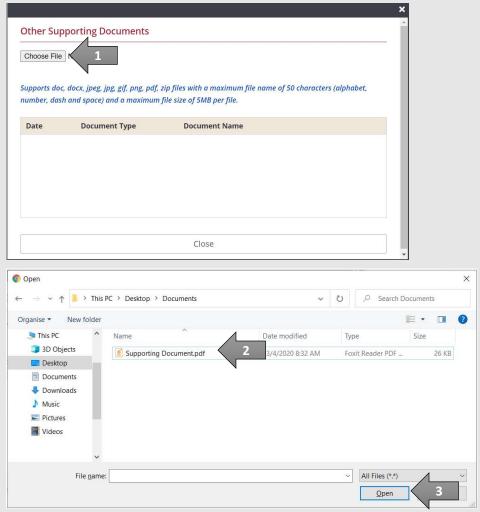

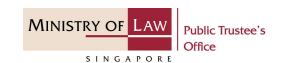

15. Verify the uploaded Supporting Documents.

**AND** 

Click on the **Proceed** button.

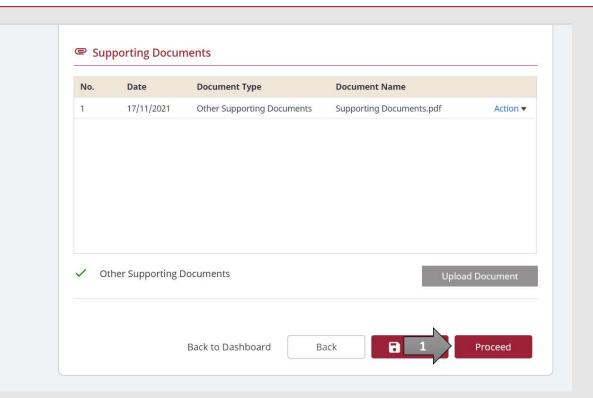

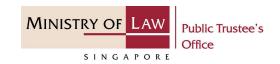

16. In the **Confirmation** page, review the information entered and click the **Edit** link if the record needs to be updated.

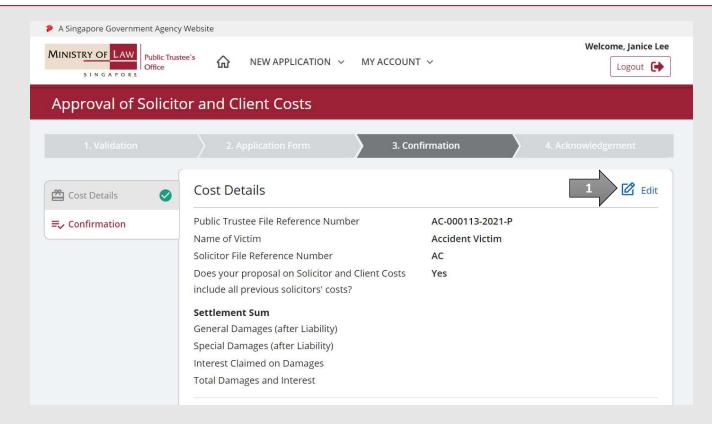

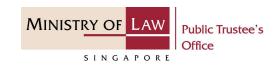

17. Continue to review the application information.

Party and Party Costs (Excluding Disbursement and

Public Trustee's Fees)

**GST** 

Allocator Fees (if Party and Party is taxed)

GS

Disbursements for Party and Party Costs (Including

Public Trustee's Fees)

**GST** 

Costs of Appeal

GS

Disbursements for Appeal

GST

Total Costs and Disbursements

Total Settlement Sum

### **Proposal on Solicitor and Client Costs and Disbursements**

Solicitor and Client Costs (Excluding Disbursements

and Public Trustee's Fees)

**GST** 

Disbursements for Solicitor and Client Costs

(Including Public Trustee's Fees)

GS

Solicitor and Client Costs for Appeal

GST

Disbursements for Solicitor and Client Costs of

Appeal

GST

Total Solicitor and Client Costs and Disbursements

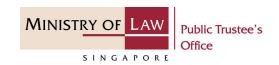

18. Continue to review the application information.

#### Reasons for Your Proposal

Reason for proposing Solicitor and Client Costs at more than 15% above the Party and Party Costs.

#### Liability

Number of attendances at Court Dispute Resolution

(CDR):

Is liability settled?

When was liability settled?

Estimated number of hours spent getting up case leading to a settlement.

#### Quantum

Number of attendances at Assessment of Damages

Court Dispute Resolution (ADCDR):

Is quantum settled?

Was quantum settled at the same time as liability?

When was quantum settled?

Estimated number of hours spent getting up case

leading to a settlement.

#### Trial & AD hearing

Number of attendances at Pre-Trial Conferences

Was there a trial?

Please indicate number of days

Was there an AD hearing?

Please indicate number of days

Getting up time leading up to and for trial (if

applicable) and AD hearing (if applicable)

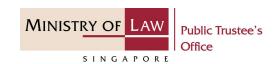

19. Continue to review the application information.

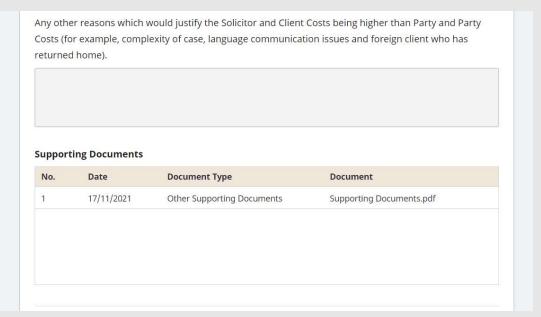

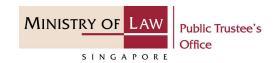

20. After reading the information, turn on the option to make the declaration.

**AND** 

Click on the **Submit** button to to proceed with the application submission.

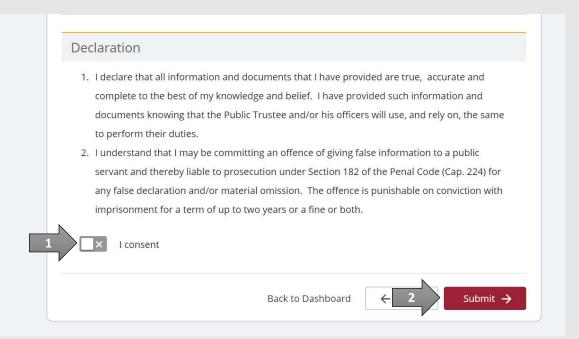

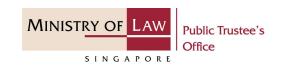

21. Click on the **Print** button to view the PDF document of the submitted application. Please save/print a copy of the submitted application as it will not be retrievable.

You may also click on the **Back to Dashboard** button for the other E-Services.

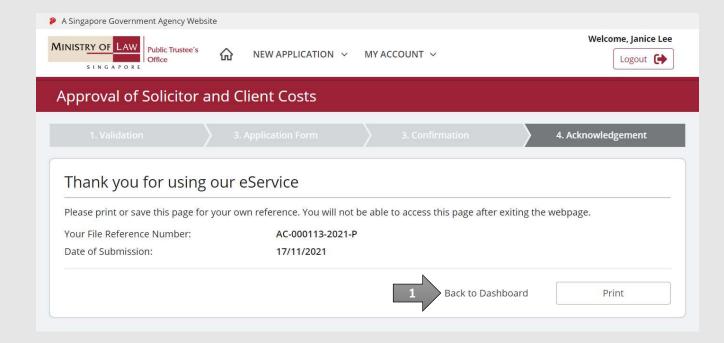